## **Voraussetzung:**

- ✓ girocard (Debitkarte) für Ihr Kind
- ✓ Diese Karte muss mind. einmal an einem Geldautomaten genutzt worden und die Chipfunktion aktiviert sein.
- ✓ Mit der girocard einen Registrier-Bon im Sekretariat holen

## **Registrier-Bon vorhanden:**

✓ **salvatorkolleg.de** aufrufen Aktuelles > Mittagessen > Bestellung/Anmeldung (über weitere Infos)

## **Sie melden sich das erste Mal an** (Hinweis zur Passwort-Änderung)

- ✓ Benutzer + Passwort eingeben (ersichtlich auf dem Registrier-Bon)
- ✓ Name etc. ausfüllen
- ✓ Neuen Benutzernamen/Passwort vergeben
- ✓ Daten absenden (grüner Balken)
- ✓ Link in E-Mail bestätigen (innerhalb 24 Std.) Falls der Hinweis "Ticket nicht vorhanden" erscheint: Bitte Schule kontaktieren, dann muss die girocard zurückgesetzt und der Vorgang ab "Registrier-Bon vorhanden" wiederholt werden.
- ✓ Mit neuem Benutzernamen/Passwort anmelden
- ✓ "Guthaben erhöhen" auswählen (oben rechts)
- ✓ Gewünschten Betrag anklicken (15,00 €/30,00 €/45,00 €/50,00 €): Es erscheint die Auswahl:

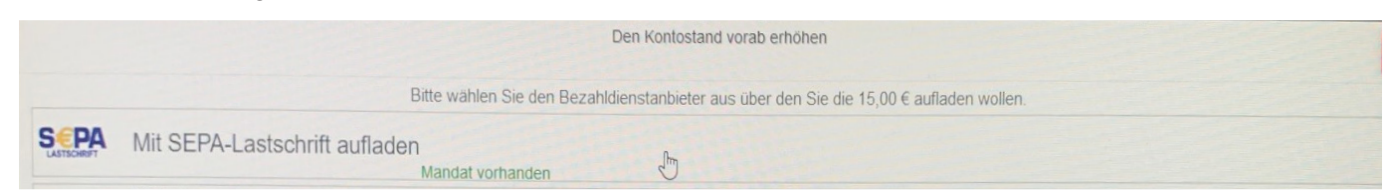

- ✓ Verfahren wählen:
- bei der Erstanmeldung muss das SEPA-Lastschriftmandat digital unterschrieben werden

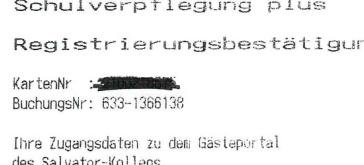

WebUrl : min-tec.de/VB/Salvator Benutzer : 1 Passwort:

Bestellen Sie bequem aus dem Internet Thre Menus und laden Sie Ihr Konto<br>mit girogo, paydirekt oder giropay auf

Wir wünschen allzeit einen guten Appetit

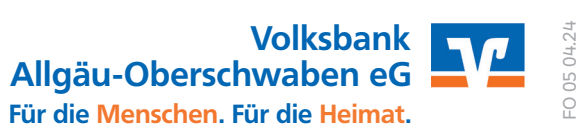